# **Pattoo Agents Documentation**

**Peter Harrison**

**Jul 04, 2020**

## Introduction:

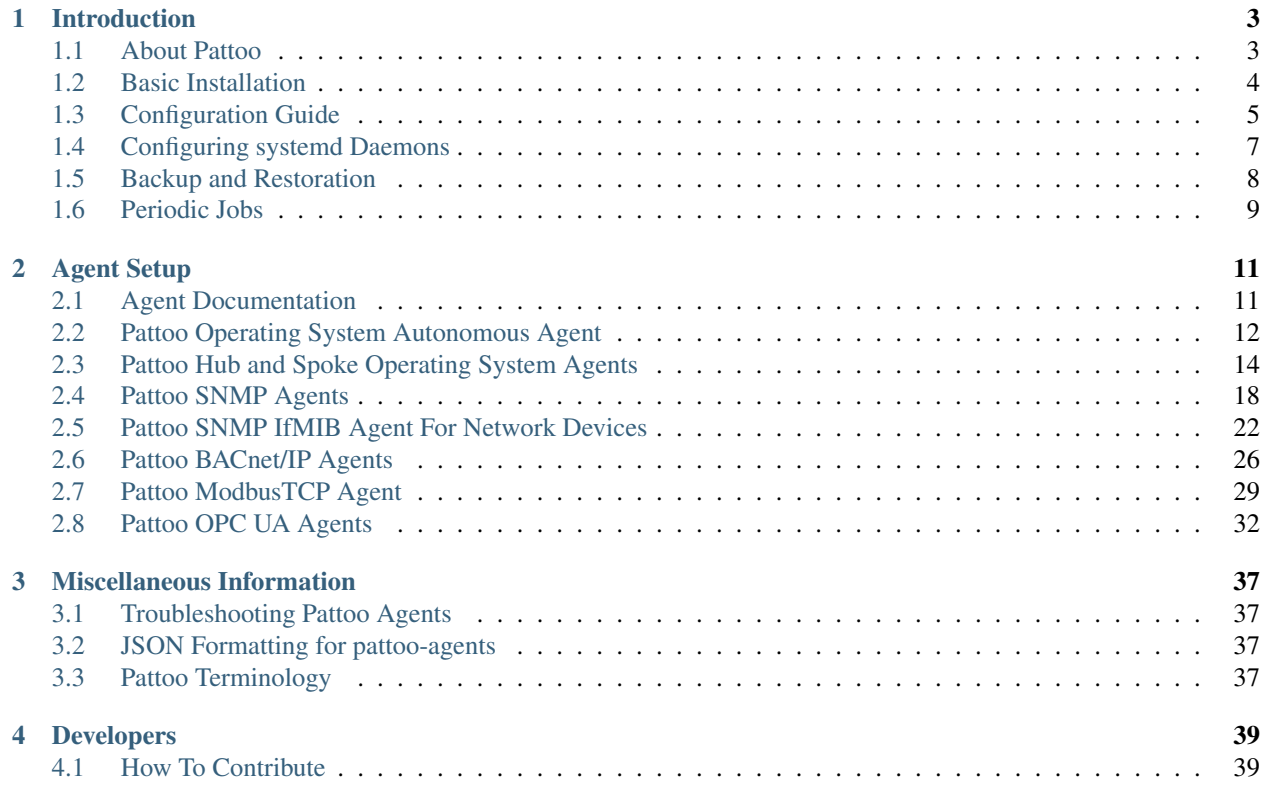

pattoo agents collect IoT data for a centralized pattoo server.

Visit the [Pattoo Agents GitHub site](https://github.com/PalisadoesFoundation/pattoo-agents) to see the code.

# CHAPTER 1

## Introduction

<span id="page-6-0"></span>General information about the project, including the the prerequisite steps to get it operational on your system.

## <span id="page-6-1"></span>**1.1 About Pattoo**

pattoo allows you to use your web browser to chart your organization's constantly changing data.

It was inspired by the need to collect and visualize data from various DevOps, network, industrial PLC controllers, electro-mechanical and enterprise systems on a single web dashboard.

This data is collected by pattoo agents. There are standard agents for:

- Linux
- SNMP
- Modbus TCP
- Bacnet/IP
- OPC UA

With programming skill, you can create your own custom agents if needed.

## **1.1.1 Operational Overview**

pattoo has a number of inter-related components. [You can see how they all work together on the pattoo web page.](https://palisadoesfoundation.github.io/pattoo.github.io/)

## **1.1.2 The Palisadoes Foundation**

pattoo is based on the original infoset code created by the [Palisadoes Foundation](http://www.palisadoes.org) as part of its annual Calico Challenge program. Calico provides paid summer internships for Jamaican university students to work on selected open source projects. They are mentored by software professionals and receive stipends based on the completion of predefined milestones. Calico was started in 2015.

## <span id="page-7-0"></span>**1.2 Basic Installation**

This section covers some key steps to get you started.

## **1.2.1 Prerequisites**

There are some software components that need to be installed prior to starting.

- 1. Install the prerequisite packages for the easysnmp python pip package. [Instructions can be found here.](https://easysnmp.readthedocs.io/en/latest/)
- 2. pattoo only runs on Python 3.6 or higher

Let's install the software.

## **1.2.2 Installation**

Follow these steps.

- 1. Install git on your system.
- 2. Select and create the parent directory in which you want to install pattoo-agents.

```
$ mkdir -p /installation/parent/directory
$ cd /installation/parent/directory
```
3. Clone the repository to the parent directory using the git clone command. You can also choose to downloading and unzip the file in the parent directory. The repository can be found at: [https://github.com/](https://github.com/PalisadoesFoundation/pattoo-agents) [PalisadoesFoundation/pattoo-agents](https://github.com/PalisadoesFoundation/pattoo-agents)

```
$ cd /installation/parent/directory
$ git clone https://github.com/PalisadoesFoundation/pattoo-agents.git
```
- 4. Enter the /installation/parent/directory/pattoo-agents directory with the pattoo-agents files.
- 5. Install the required packages using the pip\_requirements document in the pattoo-agents root directory

\$ pip3 install --user --requirement pip\_requirements.txt

- 6. Use the *[Configuration Guide](#page-8-0)* to create a working configuration.
- 7. Follow the configuration steps for each daemon as explained in the *[Agent Documentation](#page-14-1)*.

## **1.2.3 Configuring systemd Daemons**

You can also setup all the pattoo-agents agents as system daemons by executing the setup/systemd/bin/ install\_systemd.py script.

You have to specify a  $--$ config\_dir defining the configuration file directory.

Note The daemons are not enabled or started by default. You will have to do this separately using the systemctl command after running the script.

```
$ sudo setup/systemd/bin/install_systemd.py --config_dir ~/GitHub/pattoo-agents/etc
SUCCESS! You are now able to start/stop and enable/disable the following systemd.
˓→services:
pattoo_agent_os_spoked.service
pattoo_agent_snmpd.service
pattoo_agent_os_autonomousd.service
pattoo_agent_os_hubd.service
\boldsymbol{\mathsf{S}}
```
## <span id="page-8-0"></span>**1.3 Configuration Guide**

After installation, you will need to create a configuration file in a directory dedicated to pattoo.

## **1.3.1 Setting the Configuration Directory Location**

You must first set the location of the configuration directory by using the PATTOO\_CONFIGDIR environmental variable. Here is how to do this from the Linux command line:

\$ export PATTOO\_CONFIGDIR=/path/to/configuration/directory

pattoo applications will read the configuration files located in this directory when PATTOO\_CONFIGDIR is set.

You can automatically set this variable each time you log in by adding these lines to your  $\sim/$ .bash\_profile file.

export PATTOO\_CONFIGDIR=/path/to/configuration/directory

Make sure that files in this directory are readable by the user that will be running pattoo agent daemons or scripts.

## **1.3.2 Configuration Options**

There are two ways to configure pattoo. These are the:

- 1. Quick Method
- 2. Expert Method

#### **Quick Method**

Use the quick method if you are new to pattoo.

Run the setup/configure.py script. It will prompt you for all configuration parameters. The defaults should be sufficient in most cases.

Here's the command to run:

setup/configure.py

Next Steps:

1. Run the installation script next as outlined in the *[Basic Installation](#page-7-0)* guide.

2. You will now need to configure each agent individually. See the *[Agent Documentation](#page-14-1)* file for details on how to configure each type of agent.

#### **Expert Method**

This section goes into configuration parameters in great detail.

#### **Setting the Configuration Directory Location**

You must first set the location of the configuration directory by using the PATTOO\_CONFIGDIR environmental variable. Here is how to do this from the Linux command line:

\$ export PATTOO\_CONFIGDIR=/path/to/configuration/directory

pattoo applications will read the configuration files located in this directory when PATTOO\_CONFIGDIR is set.

You can automatically set this variable each time you log in by adding these lines to your  $\sim$  /. bash\_profile file.

export PATTOO\_CONFIGDIR=/path/to/configuration/directory

Make sure that files in this directory are readable by the user that will be running pattoo agent daemons or scripts.

#### **Copy the Template to Your Configuration Directory**

You can create your first pattoo.yaml configuration file by copying the template file in the examples/etc directory to the PATTOO\_CONFIGDIR location.

NOTE: If a /path/to/configuration/directory/pattoo.yaml file already exists in the directory then skip this step and edit the file according to the steps in following sections.

```
$ cp examples/etc/pattoo.yaml.template \
  /path/to/configuration/directory/pattoo.yaml
```
The next step is to edit the contents of pattoo.yaml

#### **Edit Your Configuration**

Take some time to read up on YAML formatted files if you are not familiar with them. A background knowledge is always helpful.

The pattoo.yaml file created from the template will have sections that you will need to edit with custom values. Don't worry, these sections are easily identifiable as they all start with PATTOO\_

NOTE: The indentations in the YAML configuration are important. Make sure indentations line up. Dashes '-' indicate one item in a list of items (if applicable).

**pattoo**:

```
log_level: debug
log_directory: PATTOO_LOG_DIRECTORY
cache_directory: PATTOO_CACHE_DIRECTORY
daemon_directory: PATTOO_DAEMON_DIRECTORY
system_daemon_directory: PATTOO_SYSTEM_DAEMON_DIRECTORY
```
(continues on next page)

(continued from previous page)

**language**: en

```
pattoo_agent_api:
```

```
ip_address: 192.168.1.100
ip_bind_port: 20201
```
#### **Configuration Explanation**

This table outlines the purpose of each configuration parameter

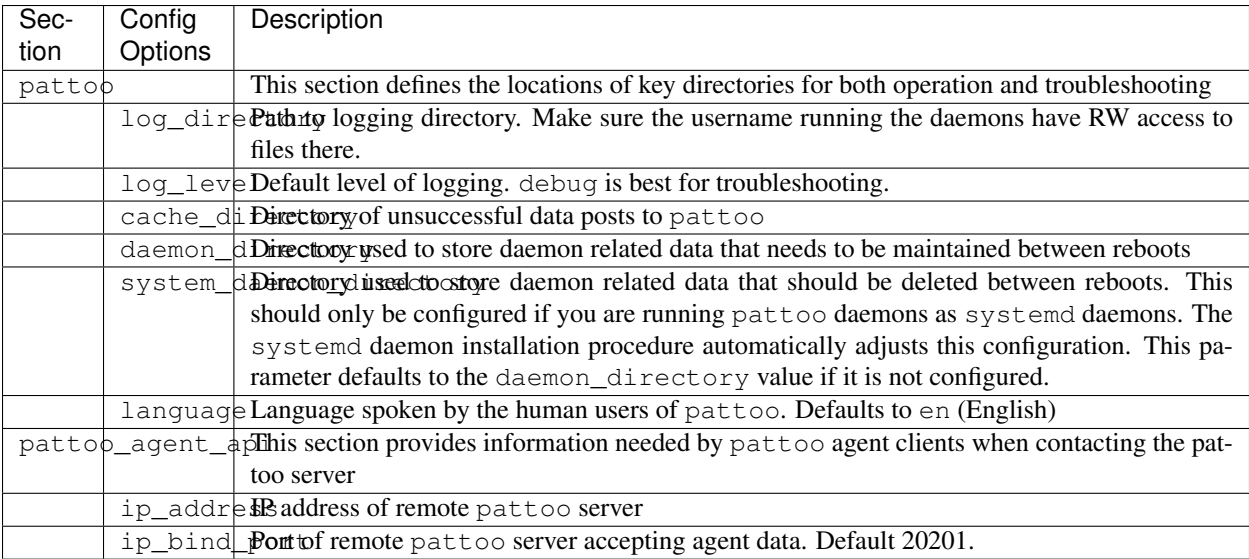

#### **Agent Configuration**

You will now need to configure each agent individually. See the *[Agent Documentation](#page-14-1)* file for details on how to configure each type of agent.

## <span id="page-10-0"></span>**1.4 Configuring systemd Daemons**

You can also setup all the pattoo related daemons located in this GitHub repository as system daemons by executing the setup/systemd/bin/install\_systemd.py script.

The script requires you to specify the following parameters. Make sure you have a username and group created for running your pattoo services.

```
usage: install_systemd.py [-h] -f CONFIG_DIR -u USERNAME -g GROUP
optional arguments:
 -h, --help show this help message and exit
 -f CONFIG_DIR, --config_dir CONFIG_DIR
                      Directory where the pattoo configuration files will be located
 -u USERNAME, --username USERNAME
```
(continues on next page)

(continued from previous page)

```
Username that will run the daemon
-g GROUP, --group GROUP
                      User group to which username belongs
```
Note The daemons are not enabled or started by default. You will have to do this separately using the systemctl command after running the script.

```
$ sudo setup/systemd/bin/install_systemd.py --user pattoo --group pattoo --config_dir_
˓→/etc/pattoo
SUCCESS! You are now able to start/stop and enable/disable the following systemd
˓→services:
pattoo_api_agentd.service
pattoo_apid.service
pattoo_ingesterd.service
\boldsymbol{\mathsf{S}}
```
## <span id="page-11-0"></span>**1.5 Backup and Restoration**

Always take precautions. Backup your data as you'll never know when you'll need to restore it.

### **1.5.1 Backup**

It is strongly advised that you backup your agents to protect you in the event of catastrophe.

The following directories need to be saved periodically.

- 1. The PATTOO\_CONFIGDIR directory which contains your configuration
- 2. The daemon\_directory location defined in your configuration. This area stores important authentication information.
- 3. The pattoo-agents directory which contains your source code.

We'll discuss data restoration next.

### **1.5.2 Restoration**

It's important to follow these steps in this order when restoring pattoo-agents after a disaster.

- 1. FIRST make sure all the pattoo agents are stopped.
- 2. SECOND restore the contents of the daemon\_directory location defined in your configuration. This area stores important authentication information.
- 3. Restore the PATTOO\_CONFIGDIR directory which contains your configuration
- 4. Restore pattoo-agents directory which contains your source code.

You should now be able to restart your agents without issue.

## <span id="page-12-0"></span>**1.6 Periodic Jobs**

You will need to configure some jobs to improve pattoo performance and troubleshooting.

## **1.6.1 Logrotate Configuration**

The default pattoo debug logging mode can quickly create large logging files. The logrotate utility can automatically compress and archive them.

- 1. Copy the the examples/logrotate.d/pattoo file to the /etc/logrotate.d directory.
- 2. Edit the file path accordingly.

Read up on the logrotate utility if you are not familiar with it. The documentation is easy to follow.

# CHAPTER 2

## Agent Setup

<span id="page-14-0"></span>How to get the daemons running to collect data.

## <span id="page-14-1"></span>**2.1 Agent Documentation**

pattoo comes with a number of standard agents, but you can also create your own custom agents to meet your needs. Both approaches are described here.

## **2.1.1 pattoo Standard Agents**

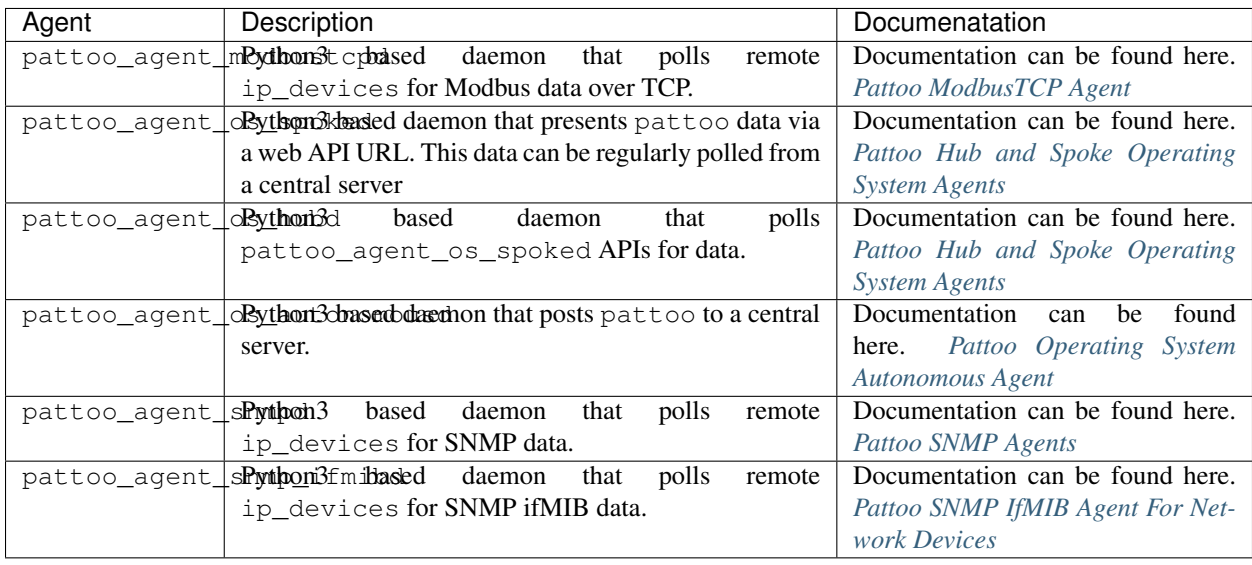

Here is a description of currently supported pattoo agents.

## **2.1.2 Creating Custom Agents**

Please visit the [Pattoo Shared documentation site](https://pattoo-shared.readthedocs.io/en/latest/agents.html) to see how it is done.

## <span id="page-15-0"></span>**2.2 Pattoo Operating System Autonomous Agent**

pattoo\_agent\_os\_autonomousd gathers performance data from the operating system on which it is running and reports it to the pattoo server.

The pattoo\_agent\_os\_autonomousd has a number of advantages over using a combination of pattoo\_agent\_os\_hubd and pattoo\_agent\_os\_spoked.

- 1. pattoo\_agent\_os\_autonomousd can the used where the remote client is allowed to initiate connections to the pattoo server, but not vice versa.
- 2. Many more pattoo agent os autonomousd clients can be supported as the central pattoo\_agent\_os\_hubd daemon can get overloaded if it needs to poll a large number of remote devices.

If this describes your needs, then continue reading!

## **2.2.1 Installation**

These steps outline what needs to be done to get pattoo\_agent\_os\_autonomousd working.

- 1. Follow the installation steps in the *[Basic Installation](#page-7-0)* file.
- 2. Configure the pattoo.yaml configuration file following the steps in *[Configuration Guide](#page-8-0)*. This file tells pattoo agent os autonomousd, and all other agents, how to communicate with the pattoo server.
- 3. Create a pattoo\_agent\_os\_autonomousd.yaml configuration file. Details on how to do this follow.
- 4. Start the desired daemons using the commands below. You may want to make these systemd daemons, if so follow the steps in the *[Basic Installation](#page-7-0)* file.

## **2.2.2 Setting the Configuration Directory Location**

pattoo\_agent\_os\_autonomousd is a standard pattoo agent and needs its configuration directory defined by using the PATTOO\_CONFIGDIR environmental variable. Here is how to do this from the Linux command line:

\$ export PATTOO\_CONFIGDIR=/path/to/configuration/directory

pattoo\_agent\_os\_autonomousd client will read its own pattoo\_agent\_os\_autonomousd.yaml configuration file located this directory when PATTOO\_CONFIGDIR is set.

You can automatically set this variable each time you log in by adding these lines to your  $\sim/$ .bash\_profile file.

export PATTOO\_CONFIGDIR=/path/to/configuration/directory

Make sure that files in this directory are readable by the user that will be running standard pattoo agent daemons or scripts.

### **2.2.3 Configuring pattoo\_agent\_os\_autonomousd.yaml**

Let's get started on configuring pattoo\_agent\_os\_autonomousd.yaml.

#### **pattoo\_agent\_os\_autonomousd Section**

Here is a sample of what should be added. An explanation follows.

NOTE: The indentations in the YAML configuration are important. Make sure indentations line up. Dashes '-' indicate one item in a list of items.

**pattoo\_agent\_os\_autonomousd**: **polling\_interval**: 300

#### **Configuration Explanation**

This table outlines the purpose of each configuration parameter

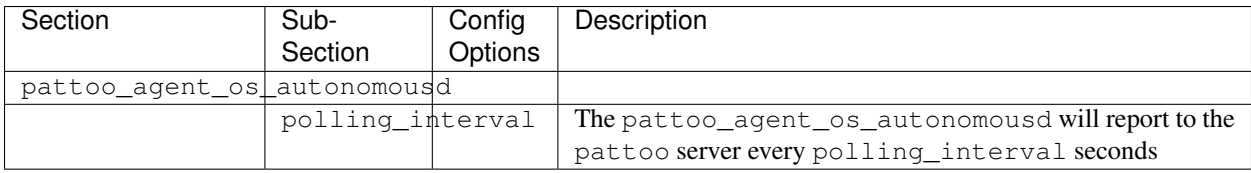

### **2.2.4 Polling**

Use pattoo\_agent\_os\_autonomousd to poll your devices. The daemon has a simple command structure below.

You will need a pattoo\_agent\_os\_autonomousd.yaml configuration file in the PATTOO\_CONFIGDIR directory before you start.

```
$ bin/pattoo_agent_os_autonomousd.py --help
usage: pattoo_agent_os_autonomousd.py [-h] [--start] [--stop] [--status] [--restart]
                       [--force]
optional arguments:
 -h, --help show this help message and exit
  --start Start the agent daemon.
 --stop Stop the agent daemon.
 --status Get daemon daemon status.
  --restart Restart the agent daemon.
  --force Stops or restarts the agent daemon ungracefully when used with --stop or
             --restart.
$
```
#### **General Operation**

Use these commands for general operation of the daemon.

#### **Starting**

Start the daemon using this command.

\$ bin/pattoo\_agent\_os\_autonomousd.py --start

#### **Stopping**

Stop the daemon using this command.

```
$ bin/pattoo_agent_os_autonomousd.py --stop
```
#### **Restarting**

Restart the daemon using this command.

```
$ bin/pattoo_agent_os_autonomousd.py --restart
```
#### **Start Polling at Boot**

*[Configuration Guide](#page-8-0)* provides information on how to get the pattoo\_agent\_os\_autonomousd daemon to start at boot.

## **2.2.5 Troubleshooting**

Troubleshooting steps can be found in the [PattooShared troubleshooting documentation](https://pattoo-shared.readthedocs.io/en/latest/troubleshooting.html)

## <span id="page-17-0"></span>**2.3 Pattoo Hub and Spoke Operating System Agents**

The pattoo\_agent\_os\_hubd and pattoo\_agent\_os\_spoked daemons operate together to report on system performance.

- 1. The pattoo\_agent\_os\_spoked runs on a remote server where it provides system performance data on a simple web page.
- 2. The pattoo\_agent\_os\_hubd polls one or more pattoo\_agent\_os\_spoked enabled devices for data and reports this to the pattoo server.

## **2.3.1 Installation**

These steps outline what needs to be done to get pattoo\_agent\_os\_hubd and pattoo\_agent\_os\_spoked working.

- 1. Follow the installation steps in the *[Basic Installation](#page-7-0)* file.
- 2. Configure the pattoo.yaml configuration file following the steps in *[Configuration Guide](#page-8-0)*. This file tells pattoo\_agent\_os\_hubd and pattoo\_agent\_os\_spoked, and all other agents, how to communicate with the pattoo server.
- 3. Create a pattoo\_agent\_os\_hubd.yaml and a pattoo\_agent\_os\_spoked.yaml configuration file to manage each daemon. Details on how to do this follow.
- 4. Start the desired daemons as explained in sections to follow. You may want to make these systemd daemons, if so follow the steps in the *[Basic Installation](#page-7-0)* file.

## **2.3.2 Setting the Configuration Directory Location**

pattoo\_agent\_os\_hubd and pattoo\_agent\_os\_spoked are standard pattoo agent and need their configuration directory defined by using the PATTOO\_CONFIGDIR environmental variable. Here is how to do this from the Linux command line:

\$ export PATTOO\_CONFIGDIR=/path/to/configuration/directory

pattoo\_agent\_os\_hubd and pattoo\_agent\_os\_spoked clients will read respective pattoo\_agent\_os\_hubd.yaml and pattoo\_agent\_os\_spoked.yaml configuration files located this directory when PATTOO\_CONFIGDIR is set.

You can automatically set this variable each time you log in by adding these lines to your  $\sim$  /. bash\_profile file.

```
export PATTOO_CONFIGDIR=/path/to/configuration/directory
```
Make sure that files in this directory are readable by the user that will be running standard pattoo agent daemons or scripts.

## **2.3.3 Configuring the Hub Daemon**

The pattoo\_agent\_os\_spoked is configured using the pattoo\_agent\_os\_spoked.yaml file. Let's see how it is done.

#### **pattoo\_agent\_os\_spoked Section**

Here is a sample of what should be added. An explanation follows.

NOTE: The indentations in the YAML configuration are important. Make sure indentations line up. Dashes '-' indicate one item in a list of items.

```
pattoo_agent_os_spoked:
    ip_listen_address: 0.0.0.0
    ip_bind_port: 5000
```
#### **Configuration Explanation**

This table outlines the purpose of each configuration parameter

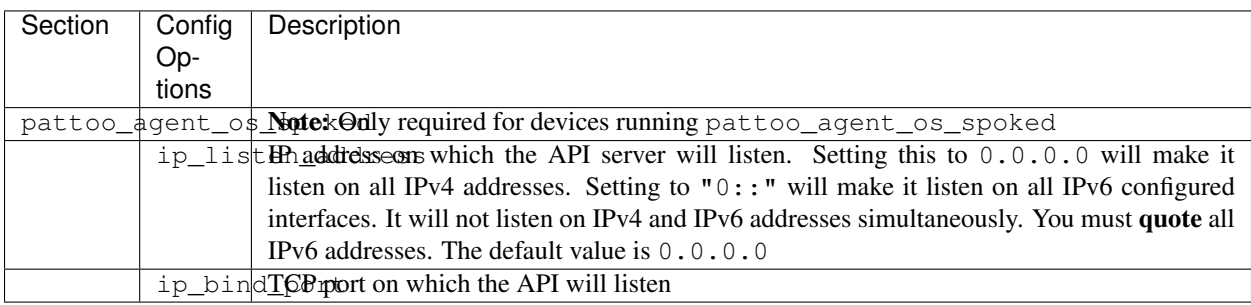

## **2.3.4 Operating the Spoke Daemon**

The pattoo\_agent\_os\_spoked creates a web page on the device it runs to report on the device's operating status.

You will need a pattoo\_agent\_os\_spoked.yaml configuration file in the PATTOO\_CONFIGDIR directory before you start.

```
$ bin/pattoo_agent_os_spoked.py --help
usage: pattoo_agent_os_spoked.py [-h] [--start] [--stop] [--status] [--restart]
                          [--force]
optional arguments:
 -h, --help show this help message and exit
  --start Start the agent daemon.
  --stop Stop the agent daemon.<br>--status Get daemon daemon stat
              Get daemon daemon status.
  --restart Restart the agent daemon.
  --force Stops or restarts the agent daemon ungracefully when used with --stop or
              --restart.
$
```
#### **General Operation**

Use these commands for general operation of the daemon.

#### **Starting**

Start the daemon using this command.

```
$ bin/pattoo_agent_os_spoked.py --start
```
#### **Stopping**

Stop the daemon using this command.

```
$ bin/pattoo_agent_os_spoked.py --stop
```
#### **Restarting**

Restart the daemon using this command.

```
$ bin/pattoo_agent_os_spoked.py --restart
```
#### **Start Polling at Boot**

*[Configuration Guide](#page-8-0)* provides information on how to get the pattoo\_agent\_os\_spoked daemon to start at boot.

#### **Testing**

If you are running pattoo\_agent\_os\_spoked on your local system, then you can test it by pointing your browser to http://localhost:5000/pattoo-agent-os/300 to view the system data. In this case 300 is a reference to the polling interval of the polling device. On a Linux system you should be able to see the results by using this command curl http://localhost:5000/pattoo-agent-os/300 | json\_pp or curl http://localhost:5000/pattoo-agent-os/300 if you don't have JSON Pretty Print installed.

## **2.3.5 Configuring the Hub Daemon**

The pattoo\_agent\_os\_hubd is configured using the pattoo\_agent\_os\_hubd.yaml file. Let's see how it is done.

#### **pattoo\_agent\_os\_hubd Section**

Here is a sample of what should be added. An explanation follows.

NOTE: The indentations in the YAML configuration are important. Make sure indentations line up. Dashes '-' indicate one item in a list of items.

```
pattoo_agent_os_hubd:
    ip_devices:
      - ip_address: 127.0.0.1
       ip_bind_port: 5000
      - ip_address: 127.0.0.2
        ip_bind_port: 5000
```
#### **Configuration Explanation**

This table outlines the purpose of each configuration parameter

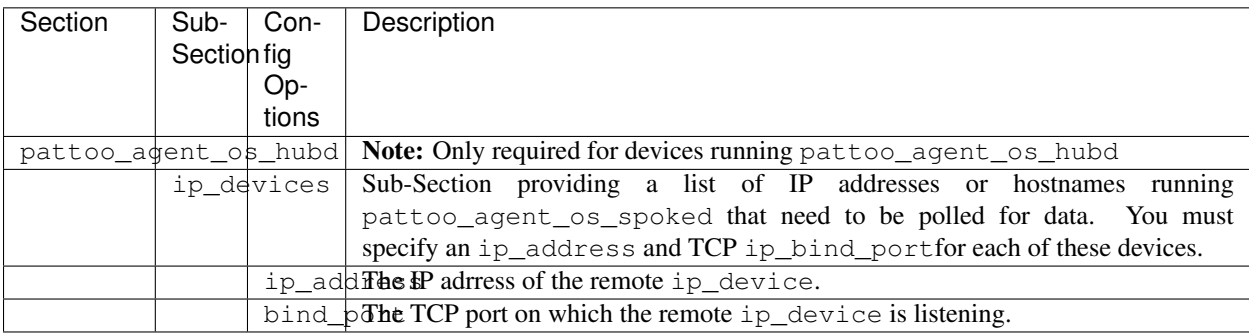

### **2.3.6 Polling From Hubs to Spokes**

Use pattoo\_agent\_os\_hubd to poll your devices. The daemon has a simple command structure below.

You will need a pattoo\_agent\_os\_hubd.yaml configuration file in the PATTOO\_CONFIGDIR directory before you start.

```
$ bin/pattoo_agent_os_hubd.py --help
usage: pattoo_agent_os_hubd.py [-h] [--start] [--stop] [--status] [--restart]
                         [--force]
optional arguments:
 -h, --help show this help message and exit
 --start Start the agent daemon.
 --stop Stop the agent daemon.
 --status Get daemon daemon status.
 --restart Restart the agent daemon.
 --force Stops or restarts the agent daemon ungracefully when used with --stop or
              --restart.
\boldsymbol{\mathsf{S}}
```
#### **General Operation**

Use these commands for general operation of the daemon.

#### **Starting**

Start the daemon using this command.

```
$ bin/pattoo_agent_os_hubd.py --start
```
#### **Stopping**

Stop the daemon using this command.

```
$ bin/pattoo_agent_os_hubd.py --stop
```
#### **Restarting**

Restart the daemon using this command.

```
$ bin/pattoo_agent_os_hubd.py --restart
```
#### **Start Polling at Boot**

*[Configuration Guide](#page-8-0)* provides information on how to get the pattoo\_agent\_os\_hubd daemon to start at boot.

### **2.3.7 Troubleshooting**

Troubleshooting steps can be found in the [PattooShared troubleshooting documentation](https://pattoo-shared.readthedocs.io/en/latest/troubleshooting.html)

## <span id="page-21-0"></span>**2.4 Pattoo SNMP Agents**

pattoo\_agent\_snmpd polls data on any SNMP enabled system and reports it to the pattoo server.

## **2.4.1 Installation**

These steps outline what needs to be done to get pattoo\_agent\_snmpd working.

- 1. Follow the installation steps in the *[Basic Installation](#page-7-0)* file.
- 2. Configure the pattoo.yaml configuration file following the steps in *[Configuration Guide](#page-8-0)*. This file tells pattoo\_agent\_snmpd, and all other agents, how to communicate with the pattoo server.
- 3. Create a pattoo\_agent\_snmpd.yaml configuration file. Details on how to do this follow.
- 4. Start the desired daemons as explained in sections to follow. You may want to make these systemd daemons, if so follow the steps in the *[Basic Installation](#page-7-0)* file.

## **2.4.2 Setting the Configuration Directory Location**

pattoo\_agent\_snmpd is a standard pattoo agent and needs its configuration directory defined by using the PATTOO\_CONFIGDIR environmental variable. Here is how to do this from the Linux command line:

\$ export PATTOO\_CONFIGDIR=/path/to/configuration/directory

pattoo\_agent\_snmpd client will read its own pattoo\_agent\_snmpd.yaml configuration file located this directory when PATTOO\_CONFIGDIR is set.

You can automatically set this variable each time you log in by adding these lines to your  $\sim/$ .bash\_profile file.

export PATTOO\_CONFIGDIR=/path/to/configuration/directory

Make sure that files in this directory are readable by the user that will be running standard pattoo agent daemons or scripts.

### **2.4.3 Configuring pattoo\_agent\_snmpd.yaml**

Let's get started on configuring pattoo\_agent\_snmpd.yaml.

#### **pattoo\_agent\_snmpd Section**

Here is a sample of what should be added. An explanation follows.

NOTE: The indentations in the YAML configuration are important. Make sure indentations line up. Dashes '-' indicate one item in a list of items.

```
pattoo_agent_snmpd:
  polling_interval: 300
  polling_groups:
    - group_name: TEST 1
      ip_devices:
        - ip.address.of.device1
        - ip.address.of.device2
      oids:
         - address: .1.3.6.1.2.1.2.2.1.10
          multiplier: 8
        - address: .1.3.6.1.2.1.2.2.1.16
```
(continues on next page)

(continued from previous page)

```
multiplier: 8
  - group_name: TEST 2
    ip_devices:
      - ip.address.of.device3
      - ip.address.of.device4
    oids:
      - address: .1.3.6.1.2.1.2.2.1.10
       multiplier: 8
      - address: .1.3.6.1.2.1.2.2.1.16
       multiplier: 8
auth_groups:
  - group_name: CISCO
    snmp_authpassword: null
    snmp_authprotocol: null
    snmp_community: public
    snmp_port: 161
    snmp_privpassword: null
    snmp_privprotocol: null
    snmp_secname: null
    snmp_version: 2
    ip_devices:
      - ip.address.of.device1
      - ip.address.of.device2
  - group_name: Juniper
    snmp_authpassword: null
    snmp_authprotocol: null
    snmp_community: notpublic
    snmp_port: 161
    snmp_privpassword: null
    snmp_privprotocol: null
    snmp_secname: null
    snmp_version: 2
    ip_devices:
      - ip.address.of.device3
      - ip.address.of.device4
```
### **Configuration Explanation**

This table outlines the purpose of each configuration parameter

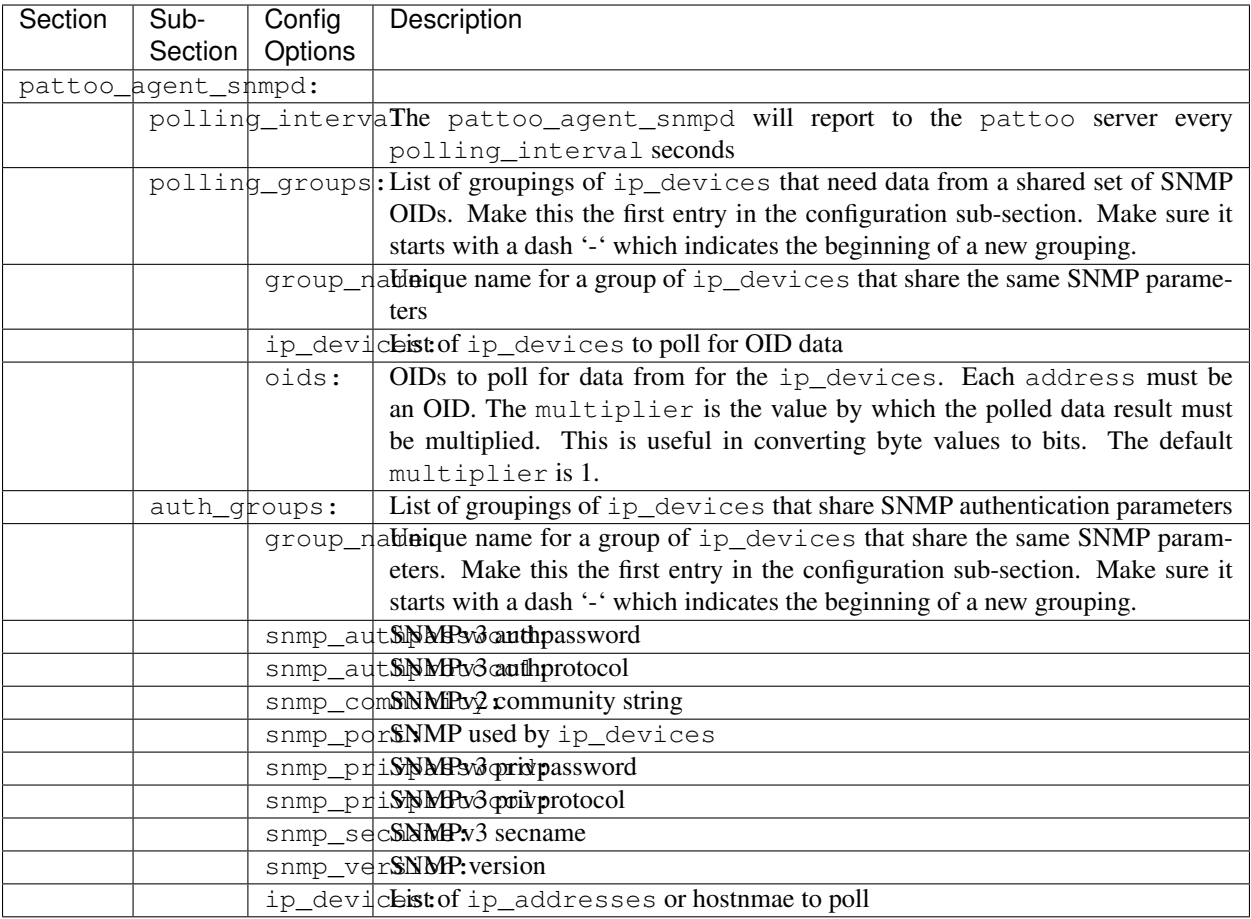

## **2.4.4 Polling**

Use pattoo\_agent\_snmpd to poll your devices. The daemon has a simple command structure below.

You will need a pattoo\_agent\_snmpd.yaml configuration file in the PATTOO\_CONFIGDIR directory before you start.

```
$ bin/pattoo_agent_snmpd.py --help
usage: pattoo_agent_snmpd.py [-h] [--start] [--stop] [--status] [--restart]
                        [--force]
optional arguments:
 -h, --help show this help message and exit
  --start Start the agent daemon.
  --stop Stop the agent daemon.
  --status Get daemon daemon status.
  --restart Restart the agent daemon.
  --force Stops or restarts the agent daemon ungracefully when used with --stop or
              --restart.
\boldsymbol{\mathsf{S}}
```
#### **General Operation**

Use these commands for general operation of the daemon.

#### **Starting**

Start the daemon using this command.

```
$ bin/pattoo_agent_snmpd.py --start
```
#### **Stopping**

Stop the daemon using this command.

```
$ bin/pattoo_agent_snmpd.py --stop
```
#### **Restarting**

Restart the daemon using this command.

\$ bin/pattoo\_agent\_snmpd.py --restart

#### **Start Polling at Boot**

*[Configuration Guide](#page-8-0)* provides information on how to get the pattoo\_agent\_snmpd daemon to start at boot.

### **2.4.5 Troubleshooting**

Troubleshooting steps can be found in the [PattooShared troubleshooting documentation](https://pattoo-shared.readthedocs.io/en/latest/troubleshooting.html)

## <span id="page-25-0"></span>**2.5 Pattoo SNMP IfMIB Agent For Network Devices**

pattoo\_agent\_snmp\_ifmibd polls SNMP IfMIB data from SNMP enabled systems and reports it to the pattoo server.

## **2.5.1 Installation**

These steps outline what needs to be done to get pattoo\_agent\_snmp\_ifmibd working.

- 1. Follow the installation steps in the *[Basic Installation](#page-7-0)* file.
- 2. Configure the pattoo.yaml configuration file following the steps in *[Configuration Guide](#page-8-0)*. This file tells pattoo\_agent\_snmp\_ifmibd, and all other agents, how to communicate with the pattoo server.
- 3. Create a pattoo\_agent\_snmp\_ifmibd.yaml configuration file. Details on how to do this follow.
- 4. Start the desired daemons as explained in sections to follow. You may want to make these systemd daemons, if so follow the steps in the *[Basic Installation](#page-7-0)* file.

## **2.5.2 Setting the Configuration Directory Location**

pattoo\_agent\_snmp\_ifmibd is a standard pattoo agent and needs its configuration directory defined by using the PATTOO\_CONFIGDIR environmental variable. Here is how to do this from the Linux command line:

```
$ export PATTOO_CONFIGDIR=/path/to/configuration/directory
```
pattoo\_agent\_snmp\_ifmibd client will read its own pattoo\_agent\_snmp\_ifmibd.yaml configuration file located this directory when PATTOO\_CONFIGDIR is set.

You can automatically set this variable each time you log in by adding these lines to your  $\sim$   $/$ . bash\_profile file.

```
export PATTOO_CONFIGDIR=/path/to/configuration/directory
```
Make sure that files in this directory are readable by the user that will be running standard pattoo agent daemons or scripts.

## **2.5.3 Configuring pattoo\_agent\_snmp\_ifmibd.yaml**

Let's get started on configuring pattoo\_agent\_snmp\_ifmibd.yaml.

#### **pattoo\_agent\_snmp\_ifmibd Section**

Here is a sample of what should be added. An explanation follows.

NOTE: The indentations in the YAML configuration are important. Make sure indentations line up. Dashes '-' indicate one item in a list of items.

```
pattoo_agent_snmp_ifmibd:
  polling_interval: 300
  polling_groups:
    - group_name: TEST 1
      ip_devices:
        - ip.address.of.device1
        - ip.address.of.device2
      oids:
        - address: .1.3.6.1.2.1.2.2.1.10
          multiplier: 8
        - address: .1.3.6.1.2.1.2.2.1.16
          multiplier: 8
    - group_name: TEST 2
      ip_devices:
        - ip.address.of.device3
        - ip.address.of.device4
      oids:
        - address: .1.3.6.1.2.1.2.2.1.10
          multiplier: 8
        - address: .1.3.6.1.2.1.2.2.1.16
          multiplier: 8
  auth_groups:
```
(continues on next page)

(continued from previous page)

```
- group_name: CISCO
  snmp_authpassword: null
  snmp_authprotocol: null
  snmp_community: public
  snmp_port: 161
  snmp_privpassword: null
  snmp_privprotocol: null
  snmp_secname: null
  snmp_version: 2
  ip_devices:
   - ip.address.of.device1
   - ip.address.of.device2
- group_name: Juniper
  snmp_authpassword: null
  snmp_authprotocol: null
  snmp_community: notpublic
  snmp_port: 161
  snmp_privpassword: null
  snmp_privprotocol: null
  snmp_secname: null
  snmp_version: 2
  ip_devices:
    - ip.address.of.device3
    - ip.address.of.device4
```
### **Configuration Explanation**

This table outlines the purpose of each configuration parameter

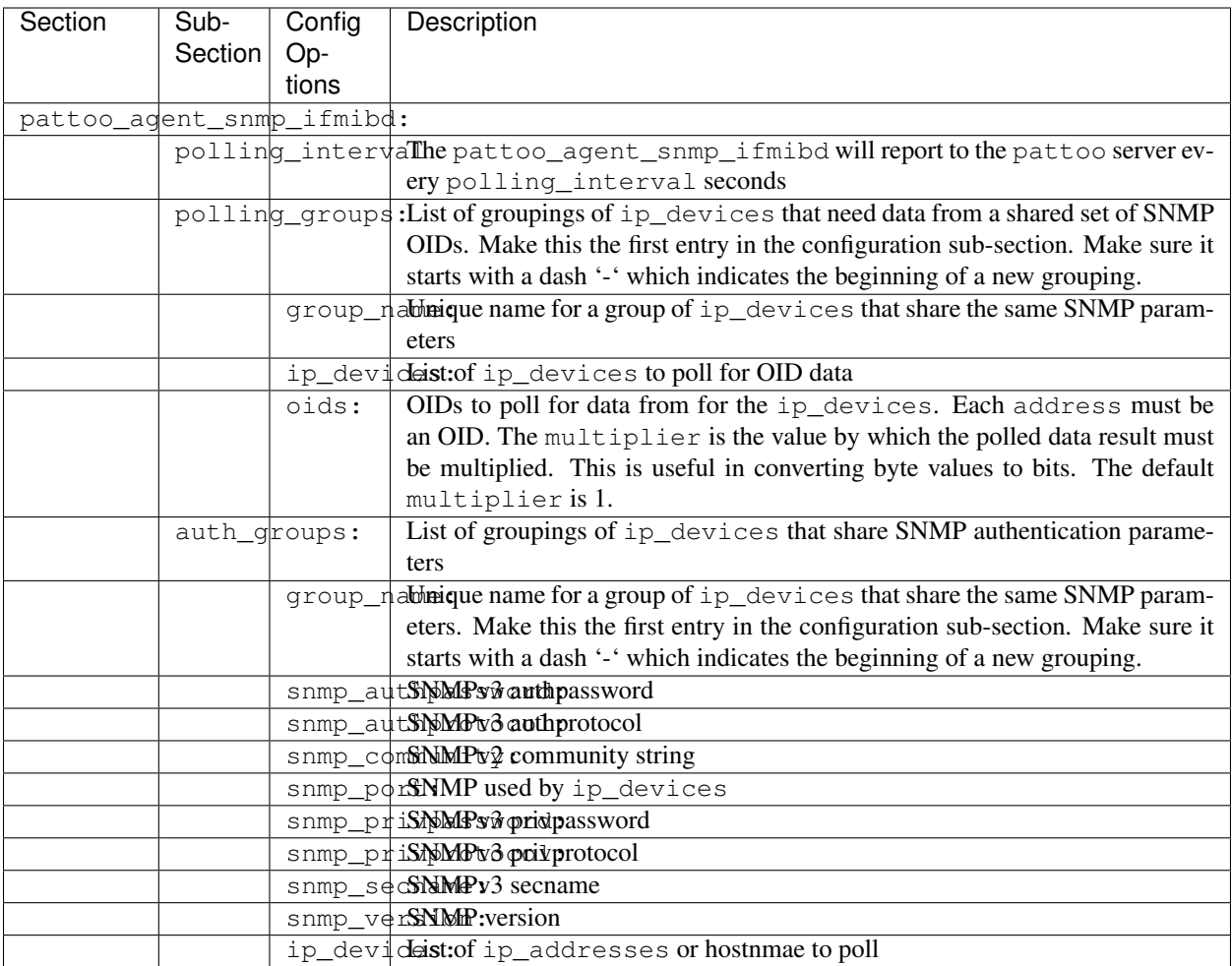

## **2.5.4 Polling**

Use pattoo\_agent\_snmp\_ifmibd to poll your devices. The daemon has a simple command structure below.

You will need a pattoo\_agent\_snmp\_ifmibd.yaml configuration file in the PATTOO\_CONFIGDIR directory before you start.

```
$ bin/pattoo_agent_snmp_ifmibd.py --help
usage: pattoo_agent_snmp_ifmibd.py [-h] [--start] [--stop] [--status] [--restart]
                         [--force]
optional arguments:
 -h, --help show this help message and exit
  --start Start the agent daemon.
  --stop Stop the agent daemon.
  --status Get daemon daemon status.
  --restart Restart the agent daemon.
  --force Stops or restarts the agent daemon ungracefully when used with --stop or
              --restart.
\boldsymbol{\mathsf{S}}
```
#### **General Operation**

Use these commands for general operation of the daemon.

#### **Starting**

Start the daemon using this command.

```
$ bin/pattoo_agent_snmp_ifmibd.py --start
```
#### **Stopping**

Stop the daemon using this command.

```
$ bin/pattoo_agent_snmp_ifmibd.py --stop
```
#### **Restarting**

#### Restart the daemon using this command.

\$ bin/pattoo\_agent\_snmp\_ifmibd.py --restart

#### **Start Polling at Boot**

*[Configuration Guide](#page-8-0)* provides information on how to get the pattoo\_agent\_snmp\_ifmibd daemon to start at boot.

### **2.5.5 Troubleshooting**

Troubleshooting steps can be found in the [PattooShared troubleshooting documentation](https://pattoo-shared.readthedocs.io/en/latest/troubleshooting.html)

## <span id="page-29-0"></span>**2.6 Pattoo BACnet/IP Agents**

pattoo\_agent\_bacnetipd polls BACnet Analog Value data from BACnetIP enabled systems and reports it to the pattoo server.

## **2.6.1 Installation**

These steps outline what needs to be done to get pattoo\_agent\_bacnetipd working.

- 1. Follow the installation steps in the *[Basic Installation](#page-7-0)* file.
- 2. Configure the pattoo.yaml configuration file following the steps in *[Configuration Guide](#page-8-0)*. This file tells pattoo\_agent\_bacnetipd, and all other agents, how to communicate with the pattoo server.
- 3. Create a pattoo\_agent\_bacnetipd.yaml configuration file. Details on how to do this follow.
- 4. Start the desired daemons as explained in sections to follow. You may want to make these systemd daemons, if so follow the steps in the *[Basic Installation](#page-7-0)* file.

### **2.6.2 Setting the Configuration Directory Location**

pattoo\_agent\_bacnetipd is a standard pattoo agent and needs its configuration directory defined by using the PATTOO\_CONFIGDIR environmental variable. Here is how to do this from the Linux command line:

\$ export PATTOO\_CONFIGDIR=/path/to/configuration/directory

pattoo\_agent\_bacnetipd client will read its own pattoo\_agent\_bacnetipd.yaml configuration file located this directory when PATTOO\_CONFIGDIR is set.

You can automatically set this variable each time you log in by adding these lines to your  $\sim$   $/$ . bash\_profile file.

```
export PATTOO_CONFIGDIR=/path/to/configuration/directory
```
Make sure that files in this directory are readable by the user that will be running standard pattoo agent daemons or scripts.

### **2.6.3 Configuring pattoo\_agent\_bacnetipd.yaml**

Let's get started on configuring pattoo\_agent\_bacnetipd.yaml.

#### **pattoo\_agent\_bacnetipd Section**

Here is a sample of what should be added. An explanation follows.

NOTE: The indentations in the YAML configuration are important. Make sure indentations line up. Dashes '-' indicate one item in a list of items.

```
pattoo_agent_bacnetipd:
  polling_interval: 300
  polling_groups:
    - group_name: GROUP 1
      ip_devices:
         - ip.address.of.device1
         - ip.address.of.device2
      points:
          - address: 162
          - address: 181
          - address: 1
          - address: 2
          - address: 3
    - group_name: GROUP 2
      ip_devices:
        - ip.address.of.device3
        - ip.address.of.device4
      points:
          - address: 134
           multiplier: 8
          - address: 136
            multiplier: 10
          - address: 144
          - address: 158
```
### **Configuration Explanation**

This table outlines the purpose of each configuration parameter

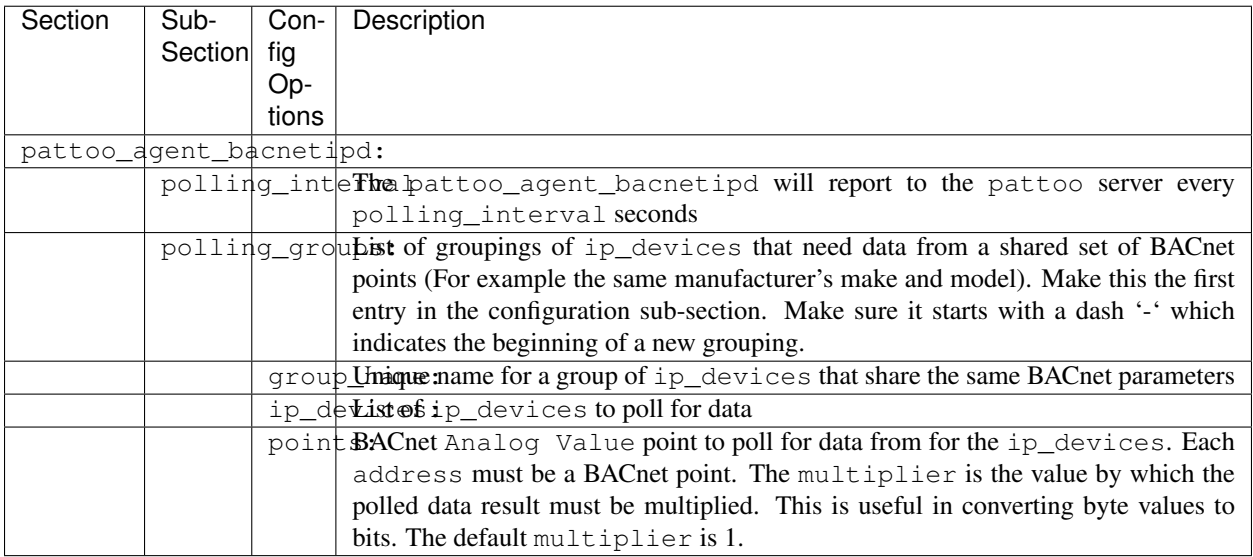

## **2.6.4 Polling**

Use pattoo\_agent\_bacnetipd to poll your devices. The daemon has a simple command structure below.

You will need a pattoo\_agent\_bacnetipd.yaml configuration file in the PATTOO\_CONFIGDIR directory before you start.

```
$ bin/pattoo_agent_bacnetipd.py --help
usage: pattoo_agent_bacnetipd.py [-h] [--start] [--stop] [--status] [--restart]
                        [--force]
optional arguments:
 -h, --help show this help message and exit
  --start Start the agent daemon.
 --stop Stop the agent daemon.
  --status Get daemon daemon status.
  --restart Restart the agent daemon.
  --force Stops or restarts the agent daemon ungracefully when used with --stop or
             --restart.
$
```
### **General Operation**

Use these commands for general operation of the daemon.

### **Starting**

Start the daemon using this command.

\$ bin/pattoo\_agent\_bacnetipd.py --start

#### **Stopping**

Stop the daemon using this command.

```
$ bin/pattoo_agent_bacnetipd.py --stop
```
#### **Restarting**

Restart the daemon using this command.

```
$ bin/pattoo_agent_bacnetipd.py --restart
```
#### **Start Polling at Boot**

*[Configuration Guide](#page-8-0)* provides information on how to get the pattoo\_agent\_bacnetipd daemon to start at boot.

### **2.6.5 Troubleshooting**

Troubleshooting steps can be found in the [PattooShared troubleshooting documentation](https://pattoo-shared.readthedocs.io/en/latest/troubleshooting.html)

## <span id="page-32-0"></span>**2.7 Pattoo ModbusTCP Agent**

pattoo\_agent\_modbustcpd polls data from ModbusTCP enabled systems and reports it to the pattoo server.

## **2.7.1 Installation**

These steps outline what needs to be done to get pattoo\_agent\_modbustcpd working.

- 1. Follow the installation steps in the *[Basic Installation](#page-7-0)* file.
- 2. Configure the pattoo.yaml configuration file following the steps in *[Configuration Guide](#page-8-0)*. This file tells pattoo\_agent\_modbustcpd, and all other agents, how to communicate with the pattoo server.
- 3. Create a pattoo\_agent\_modbustcpd.yaml configuration file. Details on how to do this follow.
- 4. Start the desired daemons as explained in sections to follow. You may want to make these systemd daemons, if so follow the steps in the *[Basic Installation](#page-7-0)* file.

## **2.7.2 Setting the Configuration Directory Location**

pattoo\_agent\_modbustcpd is a standard pattoo agent and needs its configuration directory defined by using the PATTOO\_CONFIGDIR environmental variable. Here is how to do this from the Linux command line:

\$ export PATTOO\_CONFIGDIR=/path/to/configuration/directory

pattoo agent modbustcpd client will read its own pattoo agent modbustcpd.yaml configuration file located this directory when PATTOO\_CONFIGDIR is set.

You can automatically set this variable each time you log in by adding these lines to your  $\sim$  /. bash\_profile file.

```
export PATTOO_CONFIGDIR=/path/to/configuration/directory
```
Make sure that files in this directory are readable by the user that will be running standard pattoo agent daemons or scripts.

### **2.7.3 Configuring pattoo\_agent\_modbustcpd.yaml**

Let's get started on configuring pattoo\_agent\_modbustcpd.yaml.

#### **pattoo\_agent\_modbustcpd Section**

Here is a sample of what should be added. An explanation follows.

NOTE: The indentations in the YAML configuration are important. Make sure indentations line up. Dashes '-' indicate one item in a list of items.

```
pattoo_agent_modbustcpd:
```

```
polling_interval: 300
polling_groups:
  - group_name: TEST 1
    ip_devices:
      - test1.modbus.tcp.device.net
    input_registers:
      - address: 30123
       multiplier: 1
      - 30789
       multiplier: 1
    holding_registers:
      - address: 40123
        multiplier: 1
      - address: 40456
        multiplier: 1
    unit: 0
  - group_name: TEST 2
    ip_devices:
      - test2.modbus.tcp.device.net
    input_registers:
      - 30387
      - 30388
    holding_registers:
      -40123-40456unit: 0
```
### **Configuration Explanation**

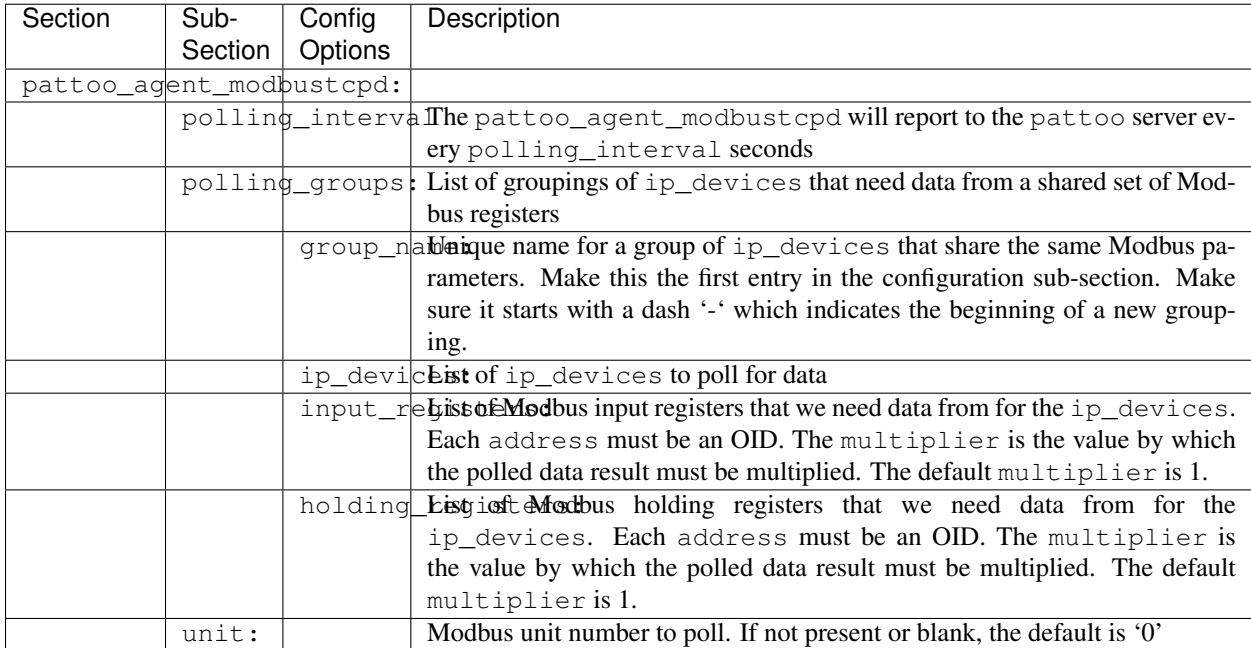

This table outlines the purpose of each configuration parameter

## **2.7.4 Polling**

Use pattoo\_agent\_modbustcpd to poll your devices. The daemon has a simple command structure below.

You will need a pattoo\_agent\_modbustcpd.yaml configuration file in the PATTOO\_CONFIGDIR directory before you start.

```
$ bin/pattoo_agent_modbustcpd.py --help
usage: pattoo_agent_modbustcpd.py [-h] [--start] [--stop] [--status] [--restart]
                        [--force]
optional arguments:
 -h, --help show this help message and exit
  --start Start the agent daemon.
  --stop Stop the agent daemon.
  --status Get daemon daemon status.
  --restart Restart the agent daemon.
  --force Stops or restarts the agent daemon ungracefully when used with --stop or
             --restart.
$
```
### **General Operation**

Use these commands for general operation of the daemon.

#### **Starting**

Start the daemon using this command.

```
$ bin/pattoo_agent_modbustcpd.py --start
```
### **Stopping**

Stop the daemon using this command.

```
$ bin/pattoo_agent_modbustcpd.py --stop
```
#### **Restarting**

Restart the daemon using this command.

```
$ bin/pattoo_agent_modbustcpd.py --restart
```
### **Start Polling at Boot**

*[Configuration Guide](#page-8-0)* provides information on how to get the pattoo\_agent\_modbustcpd daemon to start at boot.

## **2.7.5 Troubleshooting**

Troubleshooting steps can be found in the [PattooShared troubleshooting documentation](https://pattoo-shared.readthedocs.io/en/latest/troubleshooting.html)

## <span id="page-35-0"></span>**2.8 Pattoo OPC UA Agents**

pattoo\_agent\_opcuad polls Analog Value data from OPC UA enabled systems and reports it to the pattoo server.

## **2.8.1 Installation**

These steps outline what needs to be done to get pattoo\_agent\_opcuad working.

- 1. Follow the installation steps in the *[Basic Installation](#page-7-0)* file.
- 2. Configure the pattoo.yaml configuration file following the steps in *[Configuration Guide](#page-8-0)*. This file tells pattoo\_agent\_opcuad, and all other agents, how to communicate with the pattoo server.
- 3. Create a pattoo\_agent\_opcuad.yaml configuration file. Details on how to do this follow.
- 4. Start the desired daemons as explained in sections to follow. You may want to make these systemd daemons, if so follow the steps in the *[Basic Installation](#page-7-0)* file.

### **2.8.2 Setting the Configuration Directory Location**

pattoo\_agent\_opcuad is a standard pattoo agent and needs its configuration directory defined by using the PATTOO\_CONFIGDIR environmental variable. Here is how to do this from the Linux command line:

\$ export PATTOO\_CONFIGDIR=/path/to/configuration/directory

pattoo\_agent\_opcuad client will read its own pattoo\_agent\_opcuad.yaml configuration file located this directory when PATTOO\_CONFIGDIR is set.

You can automatically set this variable each time you log in by adding these lines to your  $\sim$ /.bash profile file.

```
export PATTOO_CONFIGDIR=/path/to/configuration/directory
```
Make sure that files in this directory are readable by the user that will be running standard pattoo agent daemons or scripts.

### **2.8.3 Configuring pattoo\_agent\_opcuad.yaml**

Let's get started on configuring pattoo\_agent\_opcuad.yaml.

#### **pattoo\_agent\_opcuad Section**

Here is a sample of what should be added. An explanation follows.

NOTE: The indentations in the YAML configuration are important. Make sure indentations line up. Dashes '-' indicate one item in a list of items.

```
pattoo_agent_opcuad:
  polling_interval: 300
  polling_groups:
    - group_name: GROUP 1
      ip_target: server-01.opcua.net
      ip_port: 4840
      username: opcua_username
      password: opcua_password
     nodes:
        - address: ns=1;s=[OPCUA_SERVER_1]DischargehAirTemp.PV
    - group_name: GROUP 2
      ip_target: server-02.opcua.net
      ip_port: 4840
      username: opcua_username
      password: opcua_password
      nodes:
        - address: ns=1;s=[OPCUA_SERVER_2]DischargehAirTemp.PV
```
#### **Configuration Explanation**

This table outlines the purpose of each configuration parameter

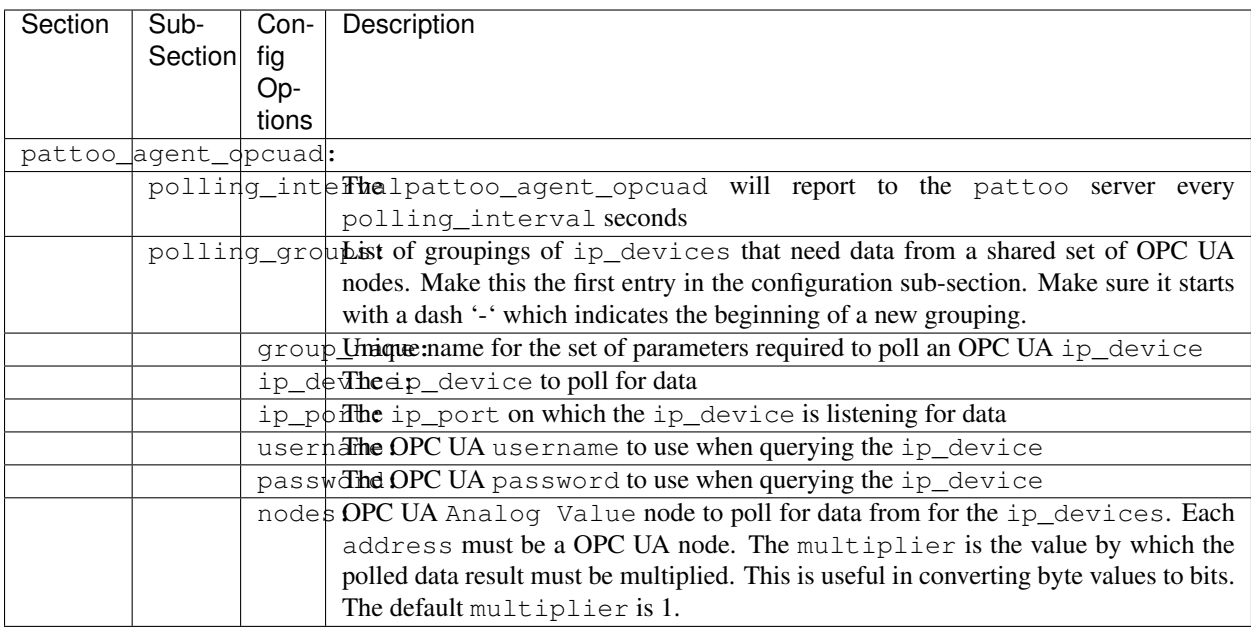

## **2.8.4 Polling**

Use pattoo\_agent\_opcuad to poll your devices. The daemon has a simple command structure below.

You will need a pattoo\_agent\_opcuad.yaml configuration file in the PATTOO\_CONFIGDIR directory before you start.

```
$ bin/pattoo_agent_opcuad.py --help
usage: pattoo_agent_opcuad.py [-h] [--start] [--stop] [--status] [--restart]
                       [--force]
optional arguments:
 -h, --help show this help message and exit
  --start Start the agent daemon.
  --stop Stop the agent daemon.
  --status Get daemon daemon status.
  --restart Restart the agent daemon.
  --force Stops or restarts the agent daemon ungracefully when used with --stop or
             --restart.
$
```
### **General Operation**

Use these commands for general operation of the daemon.

### **Starting**

Start the daemon using this command.

```
$ bin/pattoo_agent_opcuad.py --start
```
### **Stopping**

Stop the daemon using this command.

```
$ bin/pattoo_agent_opcuad.py --stop
```
### **Restarting**

Restart the daemon using this command.

```
$ bin/pattoo_agent_opcuad.py --restart
```
#### **Start Polling at Boot**

*[Configuration Guide](#page-8-0)* provides information on how to get the pattoo\_agent\_opcuad daemon to start at boot.

## **2.8.5 Troubleshooting**

Troubleshooting steps can be found in the [PattooShared troubleshooting documentation](https://pattoo-shared.readthedocs.io/en/latest/troubleshooting.html)

# CHAPTER 3

## Miscellaneous Information

<span id="page-40-0"></span>Technical background information on the project.

## <span id="page-40-1"></span>**3.1 Troubleshooting Pattoo Agents**

Troubleshooting steps can be found in the [PattooShared troubleshooting documentation](https://pattoo-shared.readthedocs.io/en/latest/troubleshooting.html)

## <span id="page-40-2"></span>**3.2 JSON Formatting for pattoo-agents**

JSON data formatting can be found in the [PattooShared data documentation](https://pattoo-shared.readthedocs.io/en/latest/data.html)

## <span id="page-40-3"></span>**3.3 Pattoo Terminology**

A complete glossary of terms can be found in the [Pattoo Shared glossary documentation](https://pattoo-shared.readthedocs.io/en/latest/glossary.html)

# CHAPTER 4

## Developers

## <span id="page-42-1"></span><span id="page-42-0"></span>**4.1 How To Contribute**

Start contributing today!

## **4.1.1 Introduction**

Below is the workflow for having your contribution accepted into the pattoo-agents repository.

- 1. Create an Issue or comment on an existing issue to discuss the feature
- 2. If the feature is approved, assign the issue to yourself
- 3. Fork the project
- 4. Clone the fork to your local machine
- 5. Add the original project as a remote (git remote add upstream [https://github.com/PalisadoesFoundation/](https://github.com/PalisadoesFoundation/pattoo-agents) [pattoo-agents,](https://github.com/PalisadoesFoundation/pattoo-agents) check with: git remote -v)
- 6. Create a topic branch for your change (git checkout -b BranchName)
- 7. you may create additional branches if modifying multiple parts of the code
- 8. Write code and Commit your changes locally. An example of a proper git commit message can be seen below:

Make the example in CONTRIBUTING imperative and concrete ...

Without this patch applied the example commit message in the CONTRIBUTING document is not a concrete example. This is a problem because the contributor is left to imagine what the commit message should look like based on a description rather than an example. This patch fixes the problem by making the example concrete and imperative.

(continues on next page)

(continued from previous page)

```
The first line is a real life imperative statement with a ticket number
from our issue tracker. The body describes the behavior without the
˓→patch,
why this is a problem, and how the patch fixes the problem when applied.
Resolves Issue: #123
See also: #456, #789
```
- 9. When you need to synch with upstream (pull the latest changes from main repo into your current branch), do:
	- 1. git fetch upstream
	- 2. git merge upstream/master
- 10. Check for unnecessary white space with git diff --check.
- 11. Write the necessary unit tests for your changes.
- 12. Run all the tests to assure nothing else was accidentally broken
- 13. Push your changes to your forked repository (git push origin branch)
- 14. Perform a pull request on GitHub
- 15. Your code will be reviewed
- 16. If your code passes review, your pull request will be accepted

## **4.1.2 Code Style Guide**

For ease of readability and maintainability code for all pattoo projects must follow these guidelines. Code that does not comply will not be added to the master branch.

- 1. All pattoo projects use the [Google Python Style Guide](https://google.github.io/styleguide/pyguide.html#Exceptions) for general style requirements
- 2. All pattoo python projects use the The Chromium Projects Python Style Guidelines for docstrings.
- 3. Indentations must be multiples of 4 blank spaces. No tabs.
- 4. All strings must be enclosed in single quotes
- 5. In addition too being pylint compliant, the code must be PEP8 and PEP257 compliant too.
- 6. There should be no trailing spaces in files

#### **Guidelines to remember**

- Always opt for the most pythonic solution to a problem
- Avoid applying idioms from other programming languages
- Import each module with its full path name. ie: from pack.subpack import module
- [Use exceptions where appropriate](https://google.github.io/styleguide/pyguide.html#Exceptions)
- [Use doc strings](http://sphinxcontrib-napoleon.readthedocs.org/en/latest/example_google.html)
- Try not to have returns at multiple points in a function unless they are failure state returns.
- If you are in the middle of a development session and have to interrupt your work, it is a good idea to write a broken unit test about what you want to develop next. When coming back to work, you will have a pointer to where you were and get back on track faster.

#### **Commits**

The pattoo projects strive to maintain a proper log of development through well structured git commits. The links below offer insight and advice on the topic of commit messages:

- 1. <https://robots.thoughtbot.com/5-useful-tips-for-a-better-commit-message>
- 2. <http://chris.beams.io/posts/git-commit/>

#### **Sample .vimrc File for Compliance**

You can use this sample .vimrc file to help meet our style requirements

```
" Activate syntax
syntax on
" set number
" Disable automatic comment insertion
autocmd FileType * setlocal formatoptions-=c formatoptions-=r formatoptions-=o
" Delete trailing whitespace
autocmd BufWritePre * :%s/\s\+$//e
" Convert tabs to spaces
set expandtab
" Set tabs to 4 spaces
set tabstop=4
" Set the number of spaces for indentation
set shiftwidth=4
" Switch on highlighting the last used search pattern when the terminal has colors
if \&t_{\text{C}} \circ > 2 \mid \text{ has ("qui_runing")}set hlsearch
endif
" Tell vim to remember certain things when we exit
  '10 : marks will be remembered for up to 10 previously edited files
" "100 : will save up to 100 lines for each register
  :20 : up to 20 lines of command-line history will be remembered
" % : saves and restores the buffer list
" n... : where to save the viminfo files
set viminfo='10,\"100,:20,%,n~/.viminfo
" Function for viminfo to work
function! ResCur()
  if line("'\"") <= line("\hat{S}")
    normal! g`"
    return 1
  endif
endfunction
" Function for viminfo to work
augroup resCur
 autocmd!
  autocmd BufWinEnter * call ResCur()
augroup END
```